## **AUDIOTRANSKRIPTIONS-SOFTWARE F4X**  INFORMATIONEN ZUR NUTZUNG **01/2023**

Sie haben die Möglichkeit, ein geführtes Interview im Anschluss automatisch transkribieren zu lassen. Bevor dies erfolgen kann, sollten die interviewten Personen über die anschließende Transkription aufgeklärt werden und eine Einwilligungserklärung unterzeichnen. Ein Muster der Einwilligungserklärung ist unter folgendem Link zu finden: **[audiotranskription.de/interviews-dsgvo/](https://www.audiotranskription.de/interviews-dsgvo/)**

Nutzer:innen sind persönlich dafür verantwortlich, bei der Installation und Benutzung der Software die Lizenzbestimmungen einzuhalten. Bitte lesen Sie diese unter der folgenden Website durch: **[audiotranskription.de/](https://www.audiotranskription.de/agb/)agb**

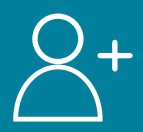

# **ACCOUNT ANLEGEN**

Melden Sie sich mit Ihrer Hochschul-E-Mail-Adresse unter dem folgenden Link an: **[f4x.audiotranskription.de/anmelden](http://f4x.audiotranskription.de/anmelden)**

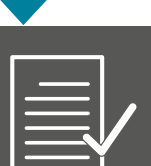

## **AUFTRAGSVERARBEITUNGSVERTRAG ABSCHLIESSEN**

Damit der Dienstleister die Audiodaten der Interviewpartner:innen datenschutzkonform verarbeiten darf, muss ein individueller Auftragsdatenverarbeitungsvertrag abgeschlossen werden.

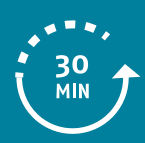

### **TESTKONTINGENT NUTZEN**

Mit dem kostenlosen Testkontingent kann das Transkriptions-Tool und die Qualität der eigenen Aufnahmen getestet werden. Das Kontingent ist auf 30 Minuten pro Account begrenzt.

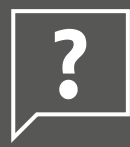

#### **KONTINGENTCODE ANFRAGEN**

Um die finalen Aufnahmen zu transkribieren, stellt Ihnen das Projekt SL² der Hochschule ein Kontingent zur Verfügung. Schreiben Sie dafür bitte eine Anfrage an **[sl2@hs-merseburg.de](mailto:sl2%40hs-merseburg.de?subject=)** und geben Sie darin die Dauer Ihrer zu transkribierenden Audiodatei an.

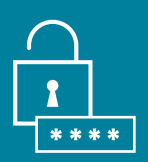

### **KONTINGENTCODE EINLÖSEN**

Nachdem ein Kontingentcode eingelöst wurde, kann die Audiodatei hochgeladen werden und wird nun automatisch transkribiert. Das Transkript steht nach kurzer Zeit zum Download zur Verfügung.

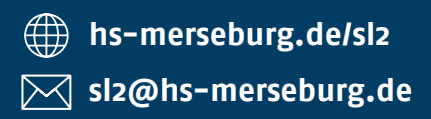

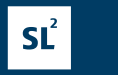

 $\Box$  HOCHSCHULE

**MERSEBURG**